## ΠΑΝΕΠΙΣΤΗΜΙΟΥ ΠΕΛΟΠΟΝΝΗΣΟΥ ΤΜΗΜΑ ΕΠΙΣΤΗΜΗΣ ΚΑΙ ΤΕΧΝΟΛΟΓΙΑΣ ΤΗΛΕΠΙΚΟΙΝΩΝΙΩΝ

## Σχεδίαση Εφαρμογών και Υπηρεσιών Διαδικτύου

#### Διδάσκων: Απόστολος Γκάμας (Διδάσκων –ΠΔ 407/80)

# 1<sup>η</sup> Άσκηση

## **Σκοπός**

Σκοπός αυτής της άσκησης είναι η εξοικείωση με την γλώσσα HMTL και την τεχνολογία CSS τα οποία αναφέρθηκαν στην θεωρία. Οι φοιτητές θα δημιουργήσουν ένα προσωπικό δικτυακό τόπο (personal website) τους χρησιμοποιώντας τις παραπάνω τεχνολογίες.

## **Ημερομηνίες**

Οι αναφορές των ασκήσεων (ανά ομάδα) θα πρέπει να αποσταλούν μέσο e-class στον διδάσκοντα μέχρι την **Παρασκευή 16/11/2007.**

# **Περιγραφή – Ζητούμενα**

Δημιουργήστε έναν προσωπικό δικτυακό τόπο (personal website) που θα περιλαμβάνει τα παρακάτω:

- Σελίδα με χαιρετισμό (αρχική σελίδα) και συνδέσμους στις άλλες σελίδες του προσωπικού δικτυακού τόπου
- βιογραφικό σημείωμα (π.χ. βαθμούς πανελληνίων, ξένες γλώσσες, δεξιότητες, χόμπι)
- το εβδομαδιαίο πρόγραμμα των μαθημάτων και των εργαστηρίων σας, σε μορφή πίνακα
- προτιμήσεις (π.χ. τα αγαπημένα σας βιβλία, τις καλύτερες κινηματογραφικές ταινίες ή θεατρικές παραστάσεις), σε μορφή λίστας
- φωτογραφίες, όπου κάθε φωτογραφία θα συνοδεύεται από κάποιο σχόλιο
- συνδέσμους στα αγαπημένα σας sites
- Φόρμα επικοινωνίας οι οποία θα περιλαμβάνει τα παρακάτω στοιχεία (σε παρένθεση ακολουθεί το control το οποίο προτείνεται να χρησιμοποιήσετε):
	- o Όνομα (text),
	- o Επώνυμο (text),
	- o Ηλικία (text),
	- o e-mail (text),
	- o το θέμα επικοινωνία αναλυτικά (textarea),
	- o βαθμολογία του προσωπικό δικτυακό τόπο σε κλίμακα από 1~10 (dropdown list),
- o Πως ο επισκέπτης βρήκε τον προσωπικό δικτυακό τόπο (θα δίνεται 3 επιλογές: μέσω Internet, από γνωστό, άλλο και ο χρήστης θα μπορεί να επιλέξει μια μέσα από radio επιλογές),
- o Ποιες περιοχές από τον προσωπικό δικτυακό τόπο βρήκε ενδιαφέρων (θα δίνεται όλες τις σελίδες του προσωπικού δικτυακού τόπου ως επιλογές άλλο και ο χρήστης θα μπορεί να επιλέξει μια ή περισσότερες μέσα από checkbox επιλογές)
- o Κουμπιά υποβολή και καθαρισμός φόρμας

Δημιουργήστε διαφορετικές ιστοσελίδες για κάθε από τις παραπάνω κατηγορίες πληροφορίας. Η εργασία θα πρέπει να περιέχει λίστες, πίνακες, συνδέσμους στο ίδιο έγγραφο ή σε εξωτερικές ιστοσελίδες, εικόνες κλπ. Κάθε σελίδα θα πρέπει να έχει σύνδεσμο στην αρχική σελίδα.

Θα πρέπει να γίνει χρήση CSS για την ομοιόμορφη παρουσίαση των σελίδων του προσωπικού δικτυακού τόπου. Όλα τα style του CSS θα πρέπει να οριστούν σε ξεχωριστό αρχείο .css ώστε να είναι δυνατή η αλλαγή της εμφάνιση όλου του προσωπικού δικτυακού τόπου με μόνο αλλαγές στο αρχείο .css. Στο αρχείο .css θα πρέπει να καθορίζονται τα παρακάτω:

- Χαρακτηριστικά του κειμένου και των επικεφαλίδων (πχ μέγεθος, χρώμα, background  $\chi$ ρώμα κλπ)
- Χαρακτηριστικά συνδέσμων (πχ μορφή επιλεγμένου συνδέσμου κλπ )
- Χαρακτηριστικά λιστών
- Χαρακτηριστικά πινάκων και κελίων (τύπος γραμμών, αποστάσεις μέσα στα κελία κλπ)
- Χαρακτηριστικά κειμένου που θέλουμε να τονίσουμε
- Καθορίστε ένα κοινό background για όλες τις σελίδες μέσα από αρχείο .css
- Καθορίστε μέσα από style την τοποθέτηση ενός ή περισσότερων αντικειμένων τόσο σχετικά όσο και απόλυτα (χρήση positioning).

Το παραδοτέο της άσκησης θα είναι οι σελίδες HTML (με σχόλια στα βασικά τους σημεία) και το αρχείο .css το οποίο θα δημιουργήσετε καθώς και μια σύντομη αναφορά η οποία θα επεξηγεί το αρχείο .css.

### **Παρατηρήσεις**

1. Εργασίες δεν θα πρέπει να κατασκευαστούν με εργαλεία όπως το FrontPage ή DreamWeaver όπου παράγουν τον HTML κώδικα αυτοματοποιημένα. Μπορείτε βέβαια να χρησιμοποιήσετε κάποιο HTML editor για την διευκόλυνση κατά την συγγραφή της HTML.

## **Παράρτημα Α: CSS properties**

#### *CSS Font Properties*

The CSS font properties allow you to change the font family, boldness, size, and the style of a text.

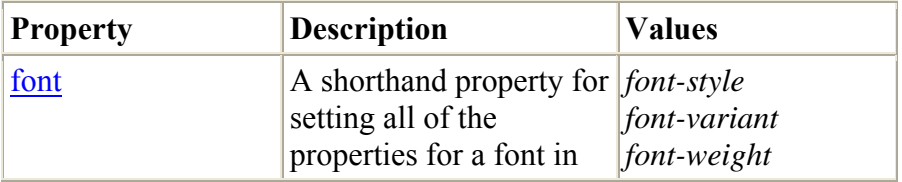

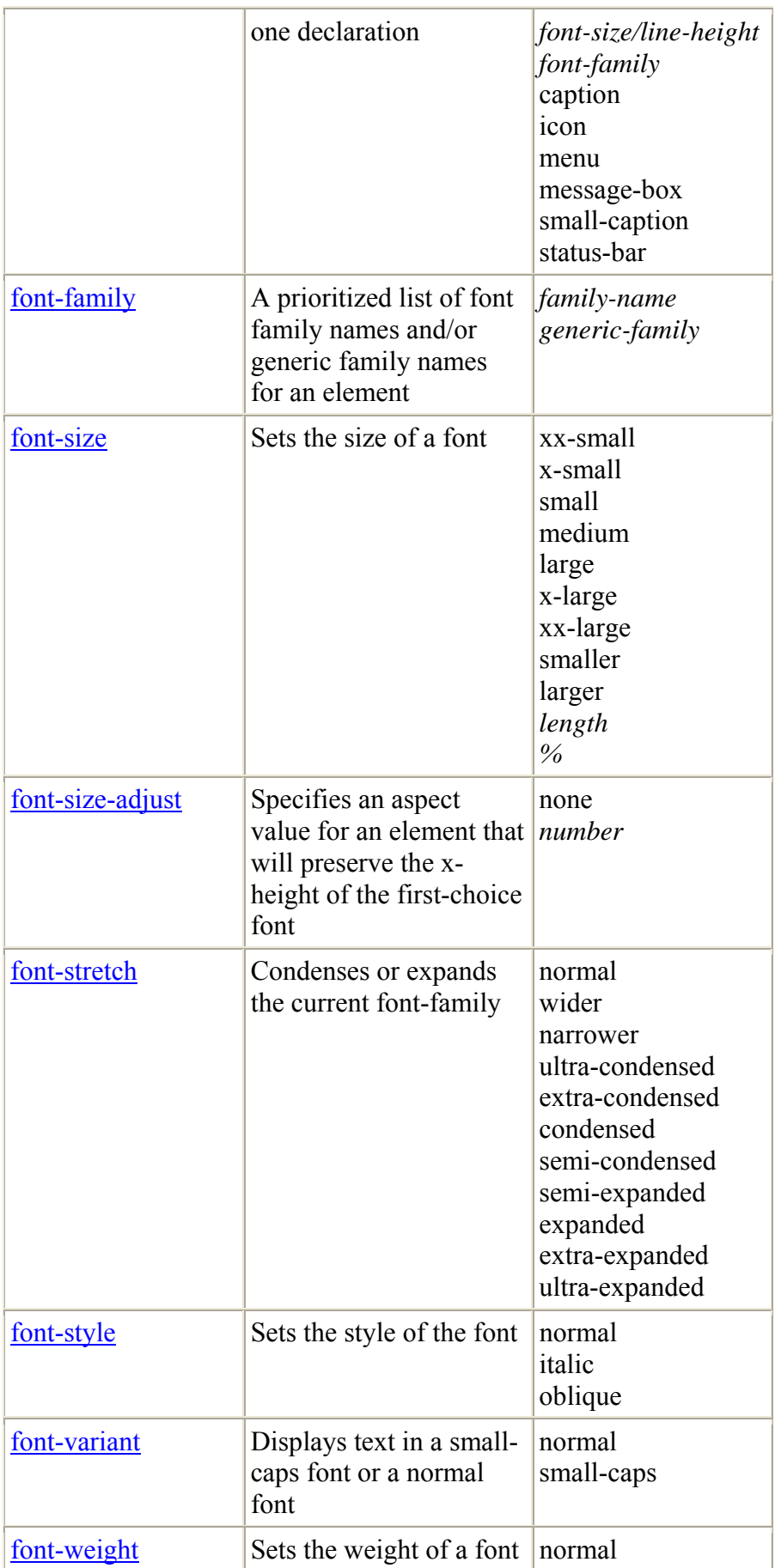

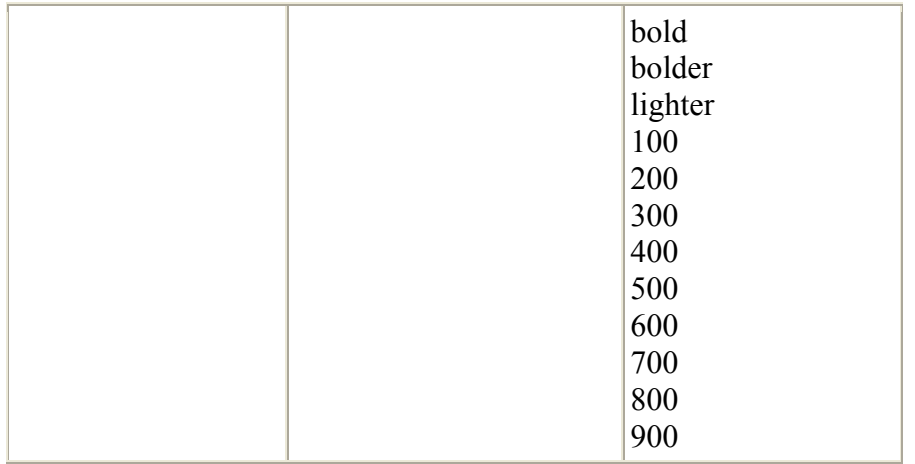

### *CSS Text Properties*

The CSS text properties allow you to control the appearance of text. It is possible to change the color of a text, increase or decrease the space between characters in a text, align a text, decorate a text, indent the first line in a text, and more.

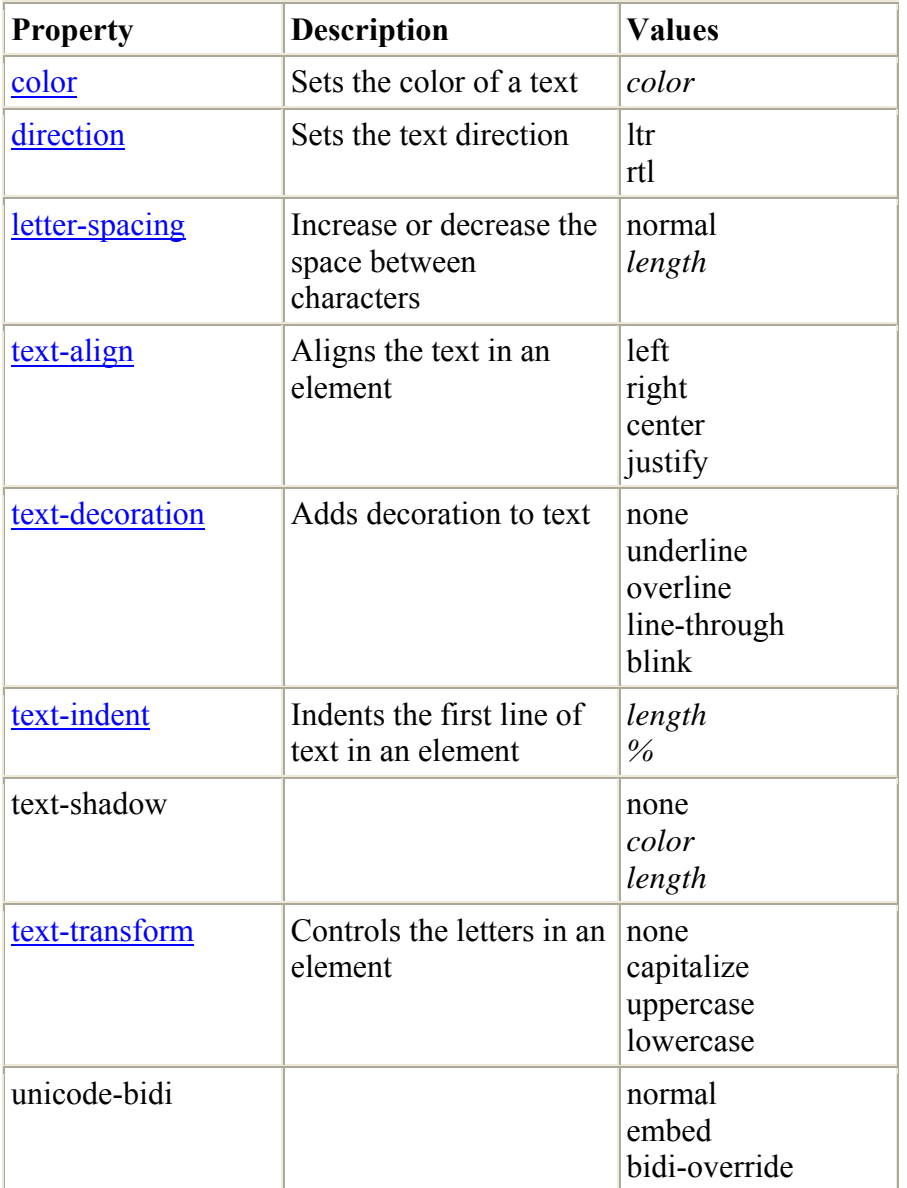

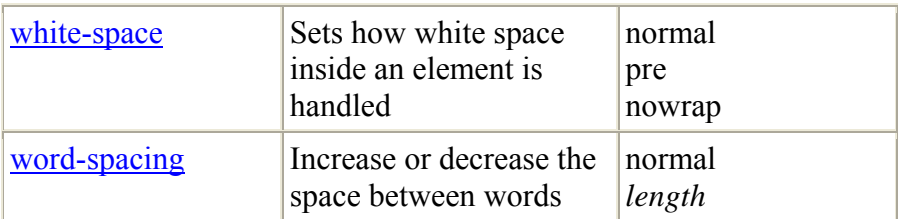

## *CSS Background Properties*

The CSS background properties allow you to control the background color of an element, set an image as the background, repeat a background image vertically or horizontally, and position an image on a page.

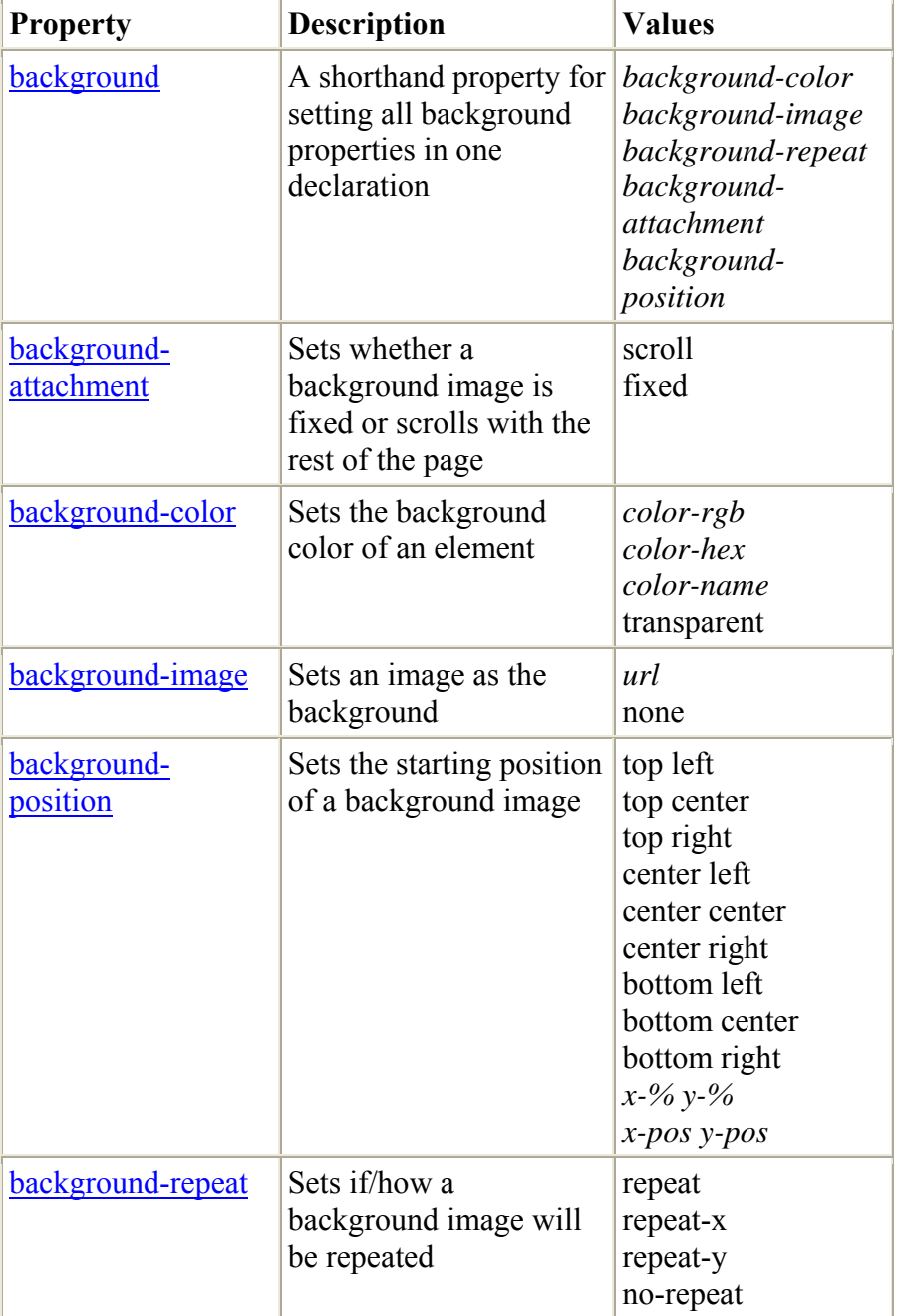

### *CSS Border Properties*

The CSS border properties allow you to specify the style and color of an element's border. In HTML we use tables to create borders around a text, but with the CSS border properties we can create borders with nice effects, and it can be applied to any element.

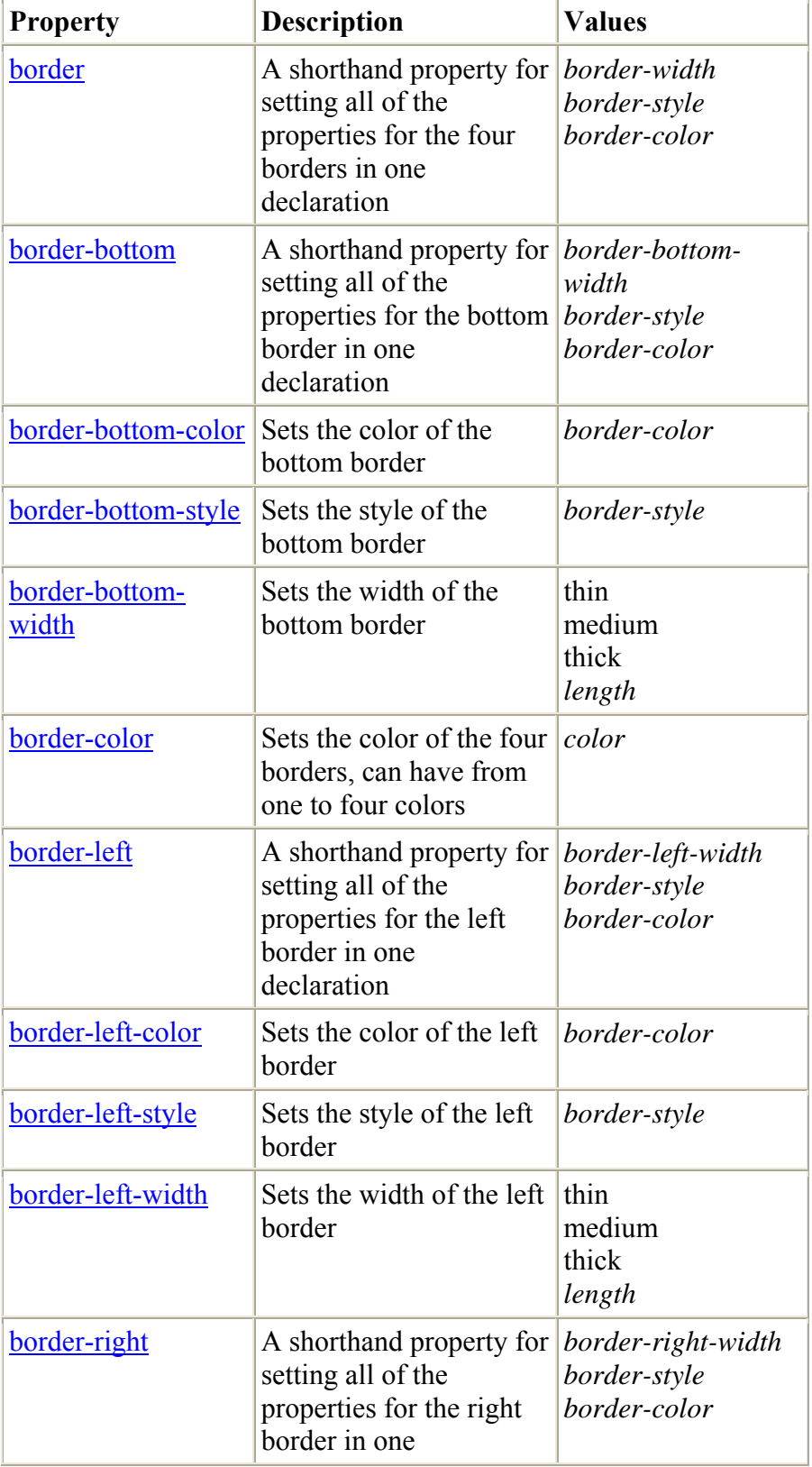

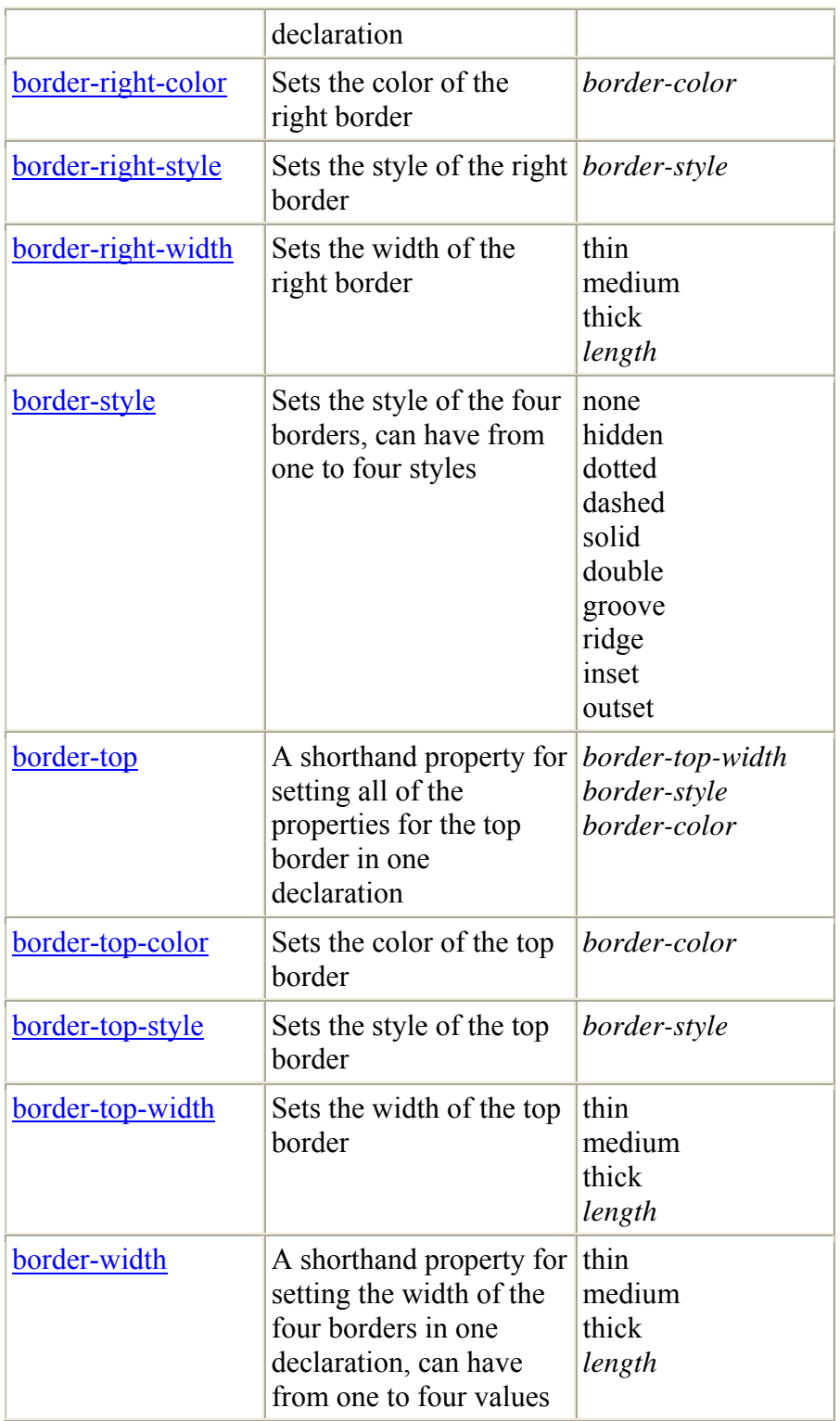

### *CSS Margin Properties*

The CSS margin properties define the space around elements. It is possible to use negative values to overlap content. The top, right, bottom, and left margin can be changed independently using separate properties. A shorthand margin property can also be used to change all of the margins at once.

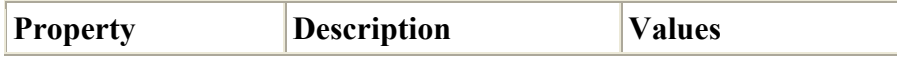

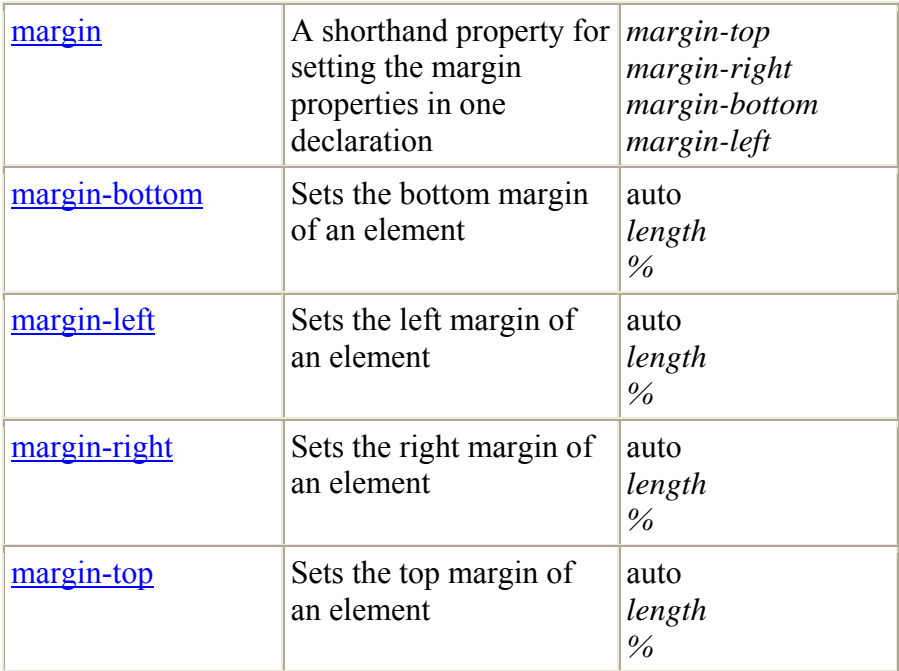

### *CSS Padding Properties*

The CSS padding properties define the space between the element border and the element content. Negative values are not allowed. The top, right, bottom, and left padding can be changed independently using separate properties. A shorthand padding property is also created to control multiple sides at once.

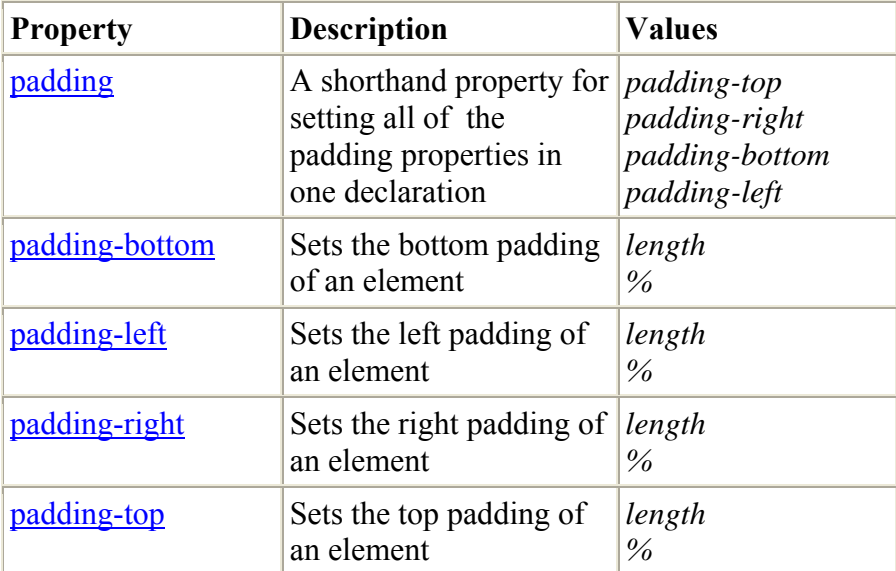

### *CSS List Properties*

The CSS list properties allow you to place the list-item marker, change between different list-item markers, or set an image as the list-item marker.

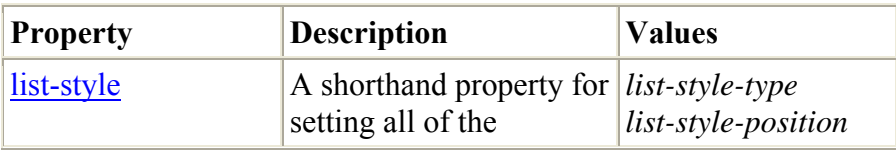

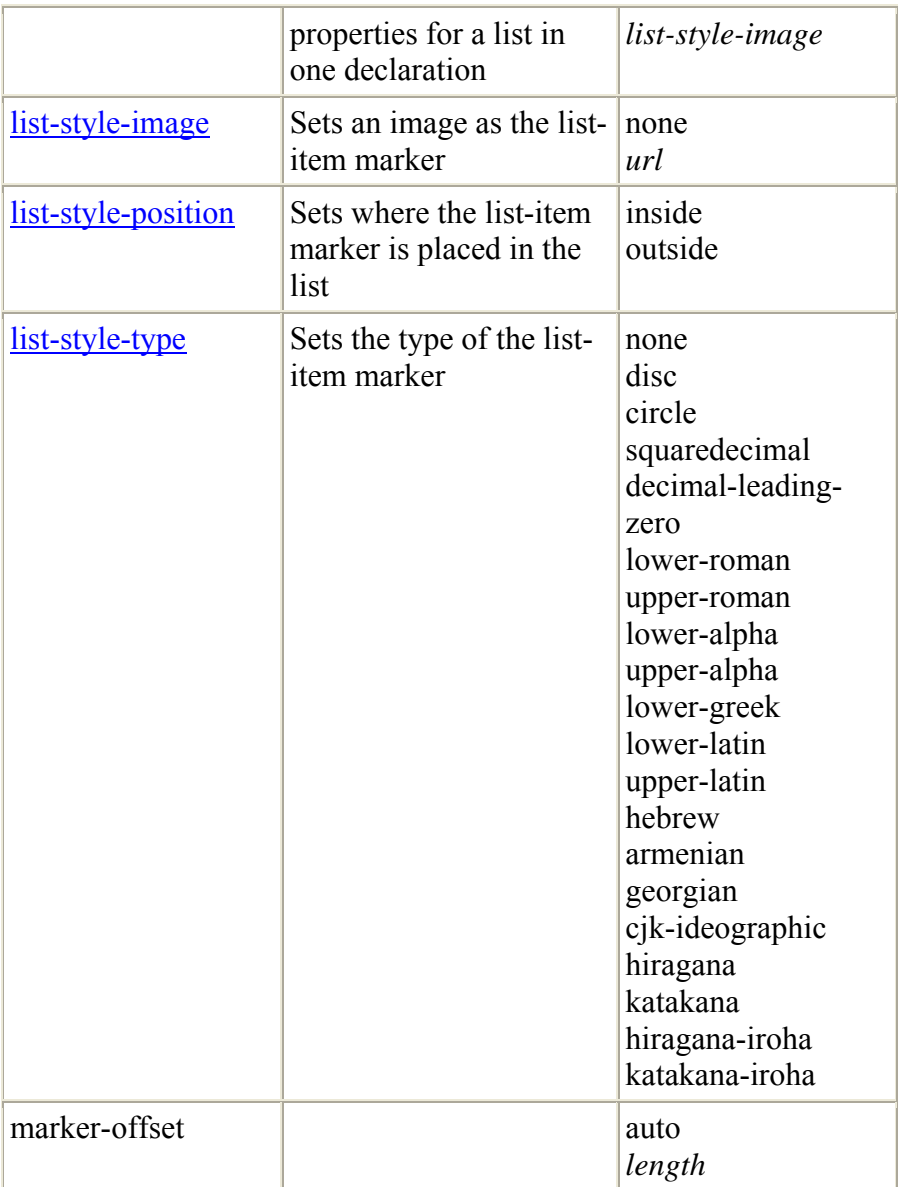

## *CSS Positioning Properties*

The CSS positioning properties allow you to specify the left, right, top, and bottom position of an element. It also allows you to set the shape of an element, place an element behind another, and to specify what should happen when an element's content is too big to fit in a specified area.

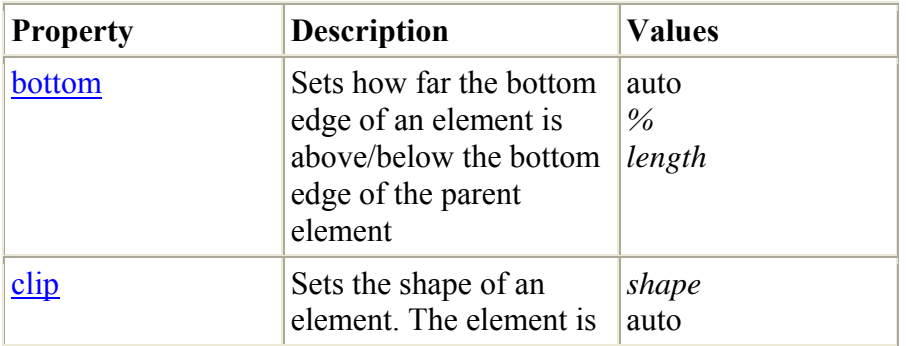

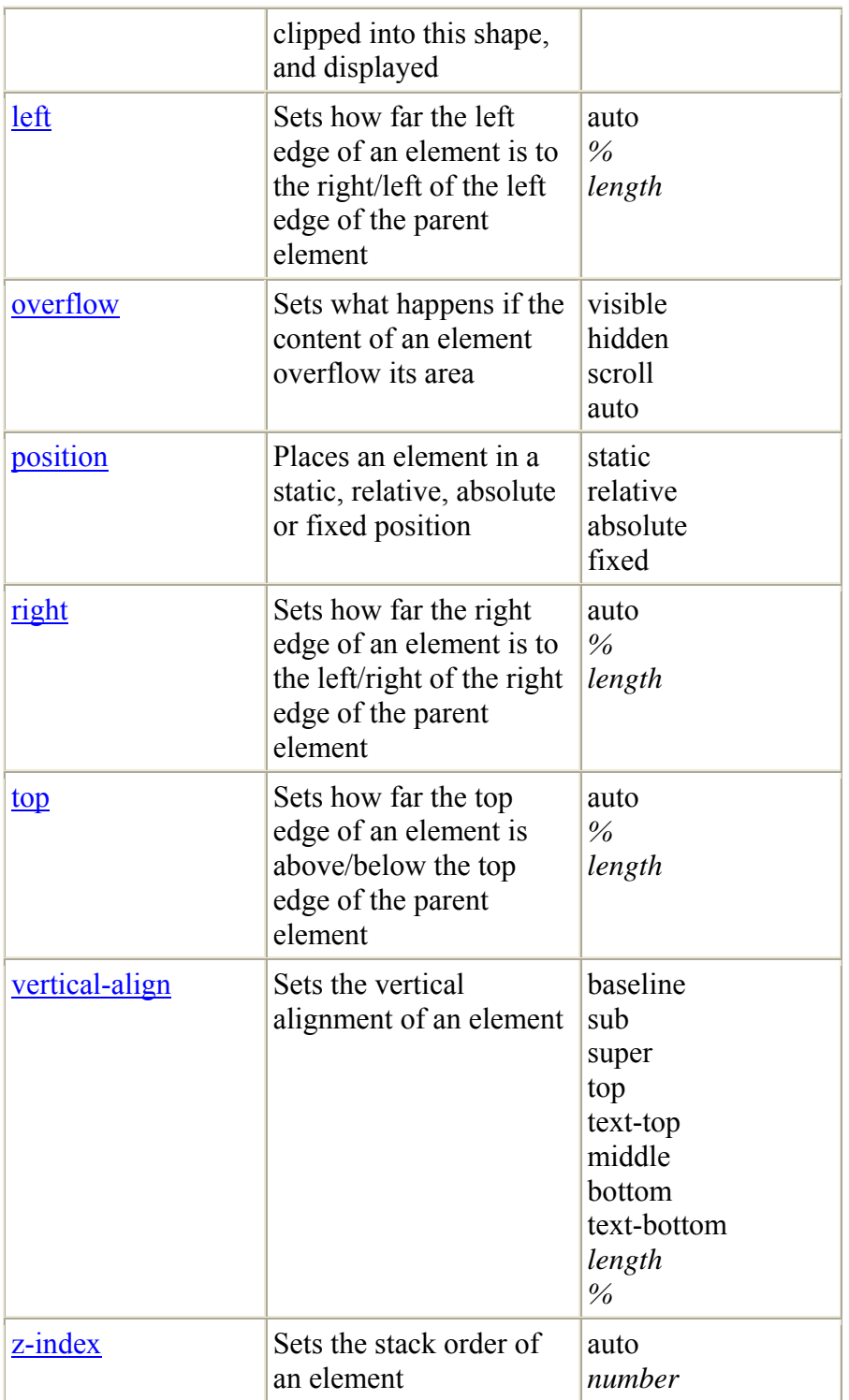

## *CSS Dimension Properties*

The CSS dimension properties allow you to control the height and width of an element. It also allows you to increase the space between two lines.

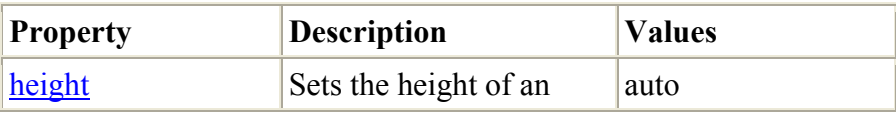

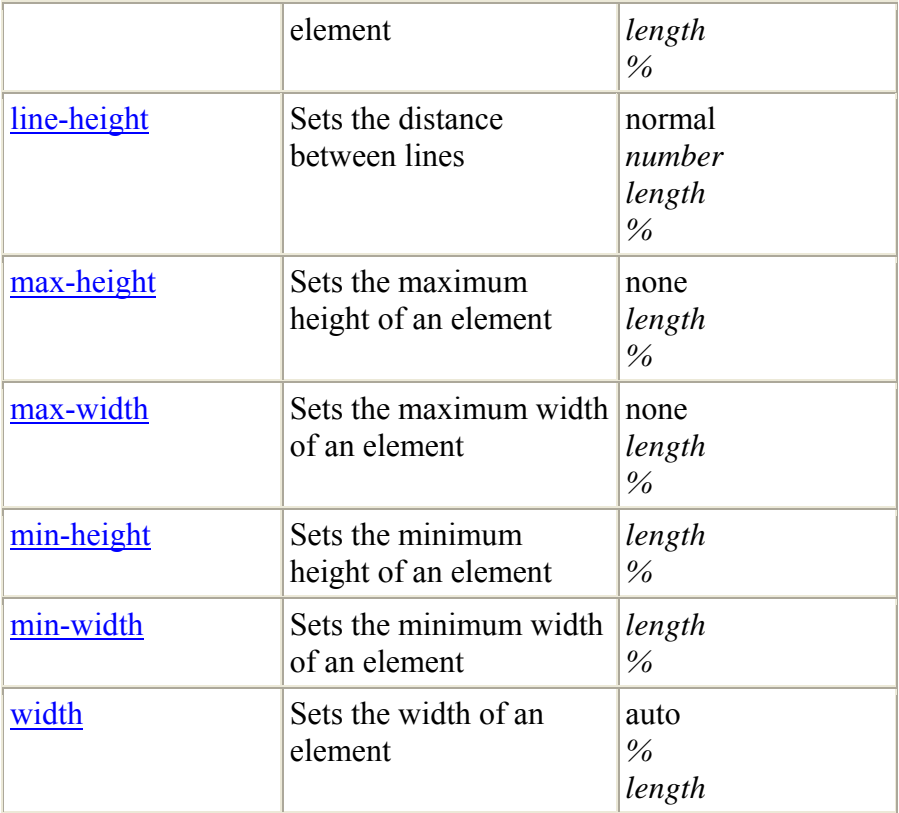